## **3.1.7 Free word search (OneBox search)**

A destination can be searched using random free words in combination with an address, location name, post number, telephone number, latitude/ longitude, road name, or town name.

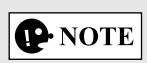

There are some functional limitations to the free word search. (Such as POI (point of interest) + road name is not supported) It functions when the search results can be set as a destination.

1. Press the commander knob with the map screen open to display the menu and select "Search" from "Add Destination".

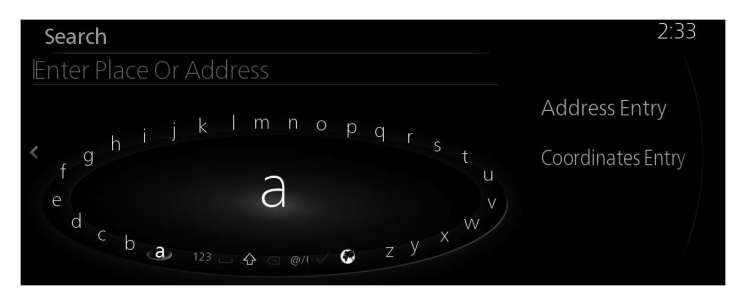

2. Input a keyword to be searched and select  $\blacktriangledown$  to open the search result list.

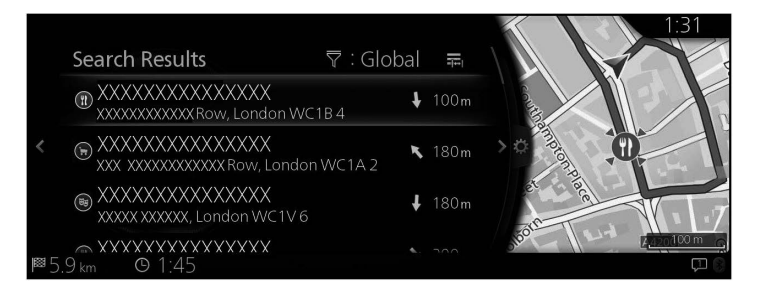

3. Tilt the commander knob to the right and display the option panel to reorder the list from "Sort By" and to limit the area from "Search Area". (page 32)

**1**

**2**

**3**

**4**

**5**

**6**

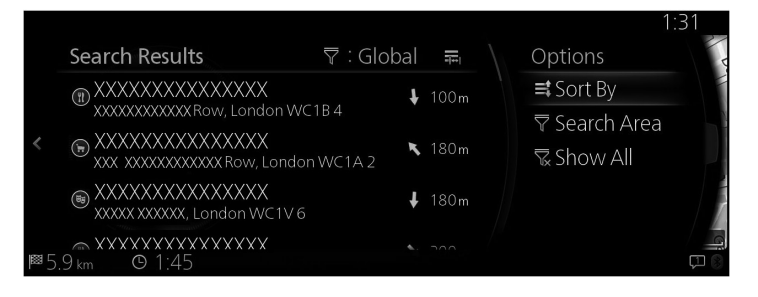

4. The selected location is shown on the map. The system transitions to the next screen by selecting "Navigate Here", or it returns to the previous screen by tilting the commander knob to the left. The destination can be changed to anywhere on the map by tilting the commander knob to the right and using the cursor.

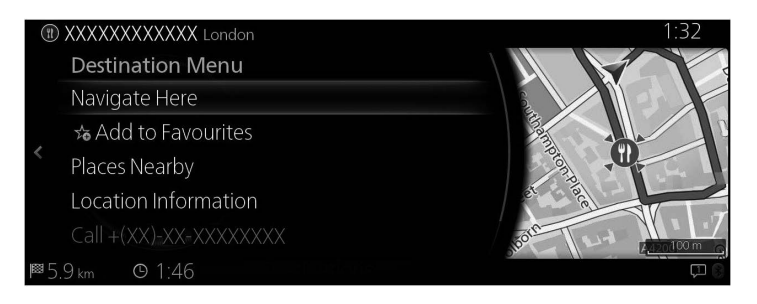

## **P** NOTE

- "Places Nearby": You can search for POI (point of interest) around the selected location.
- "Add to Favourites": The selected location can be registered to Favourites.

5. Navigation starts if "Start Guidance" is selected, or after 10 seconds of no user interaction.

Additionally, the route can be revised by selecting other options.

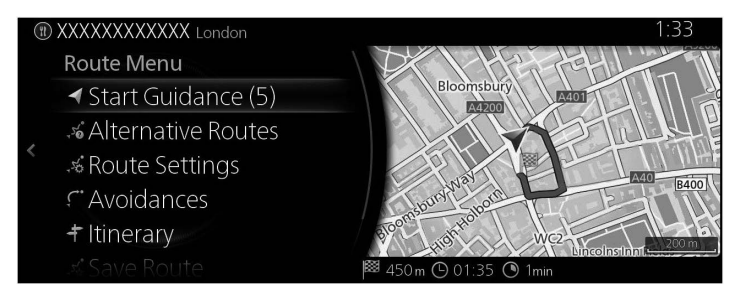